## Comment obtenir sa licence " passager " ?

1. Vous rendre sur le site **www.racb.com** - onglet " **Sport**" , dans le menu "**Obtenez votre licence**", sélectionner "**Demander une licence**" ou scanner le QR Code ci dessous !

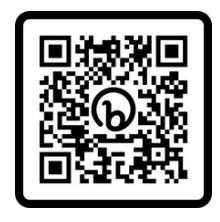

2. Dans la catégorie "**Licence pilote nationale**", sélectionner le menu "**One event licence pilotes et copilotes**" puis choisir la licence "**One Event Pass Passager Fun Cup**"

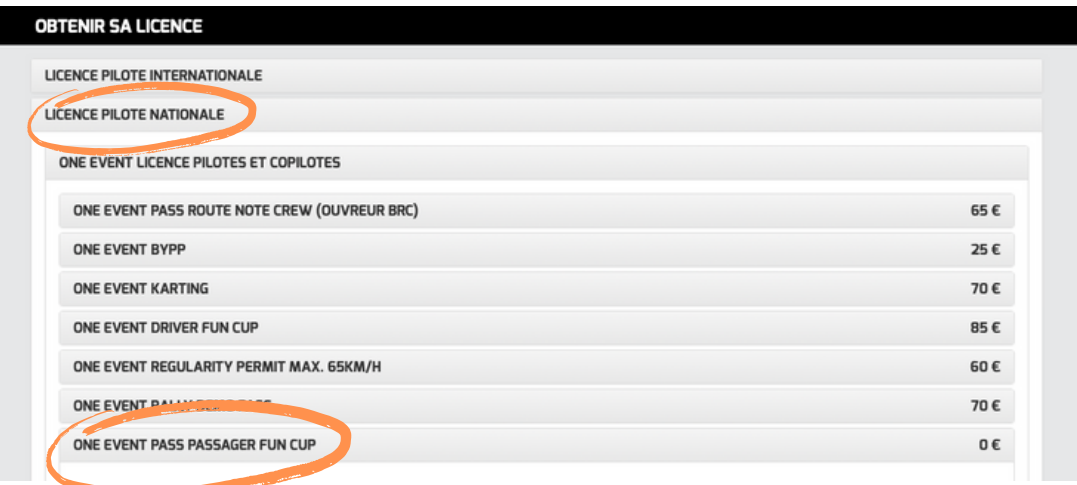

3. Réserver la licence "**One Event Pass Passager Fun Cup**"

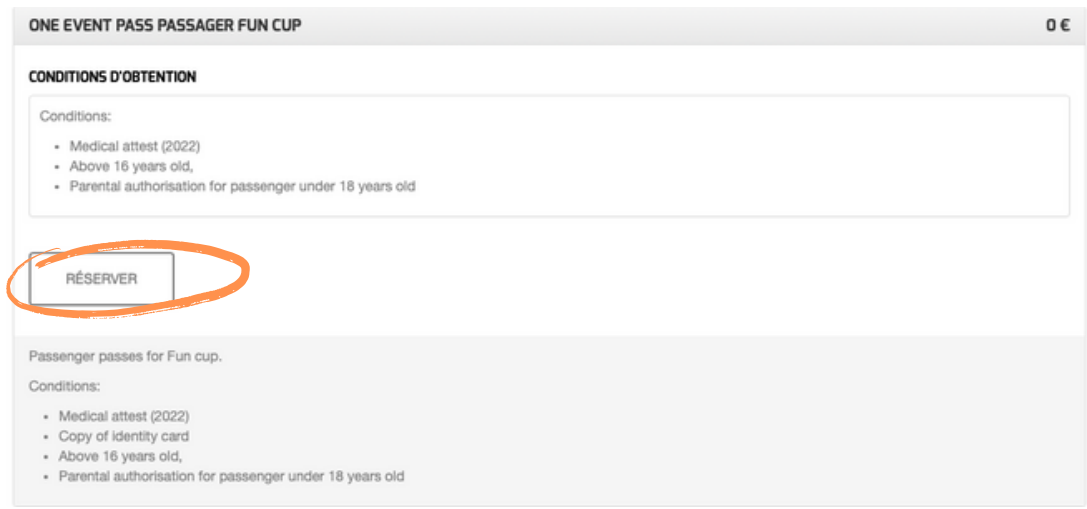

4. Créer un nouveau client ou vous identifier

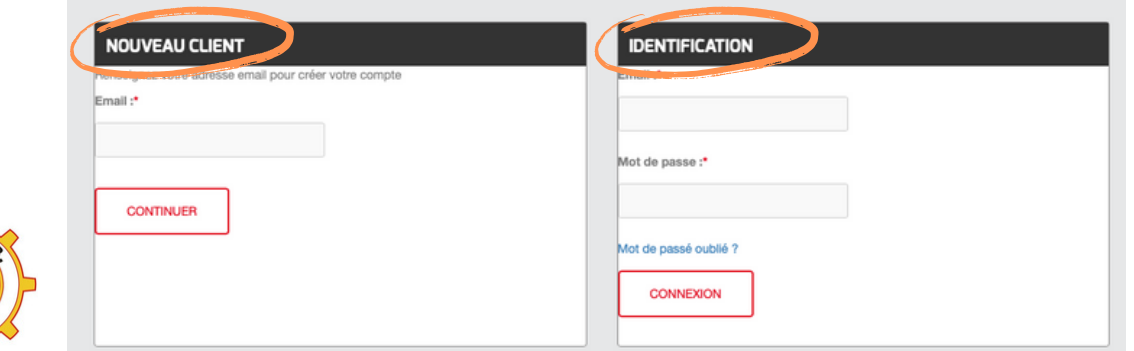

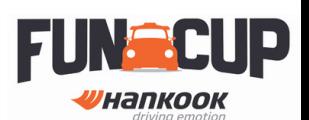

5. Si vous avez votre attestation médicale et votre abandon de recours complété et signé, les ajouter. Sinon cliquer sur "Valider plus tard" puis sur "Poursuivre"

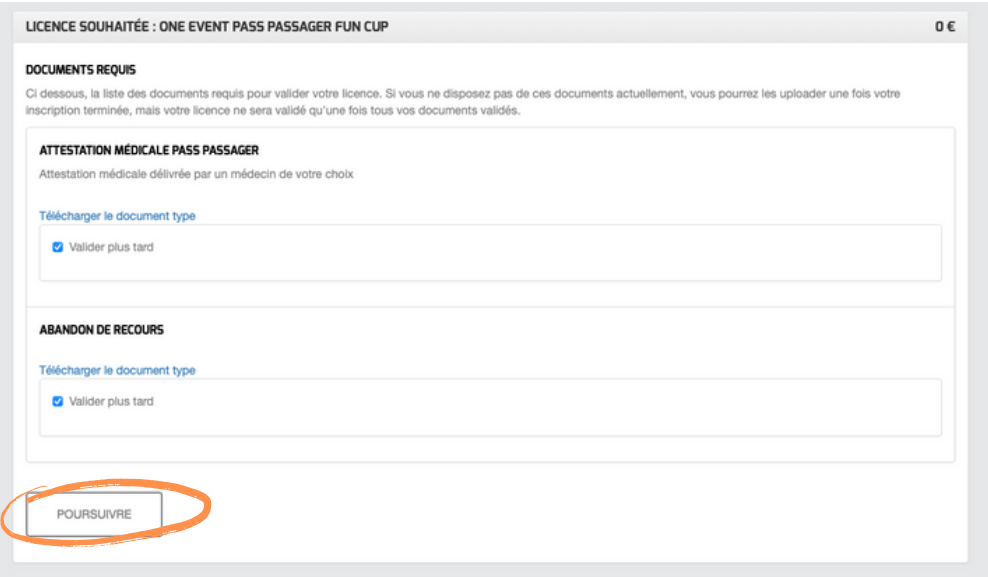

6. Choisir l'événement adéquat et ajouter votre numéro de registre national

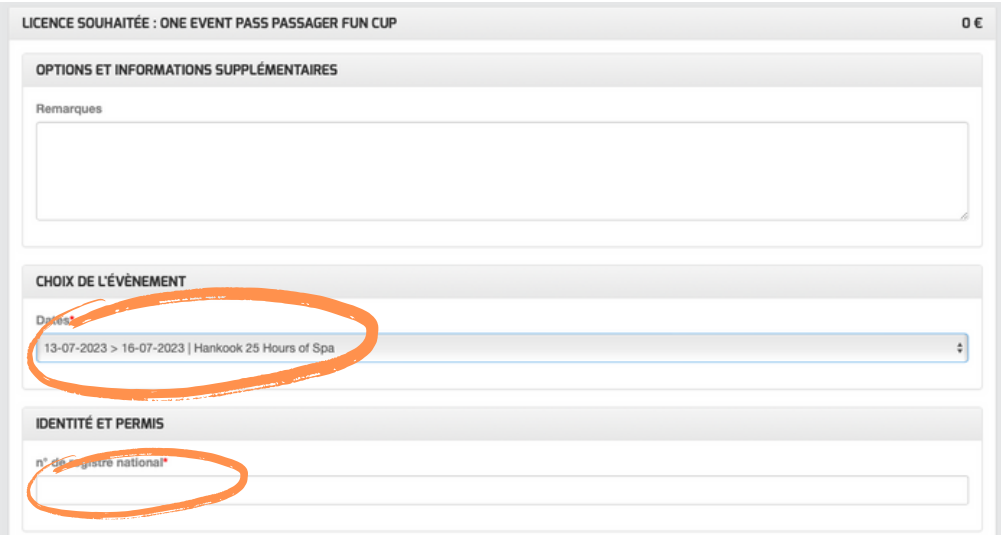

7. Adhérer aux conditions et aller à l'étape de confirmation

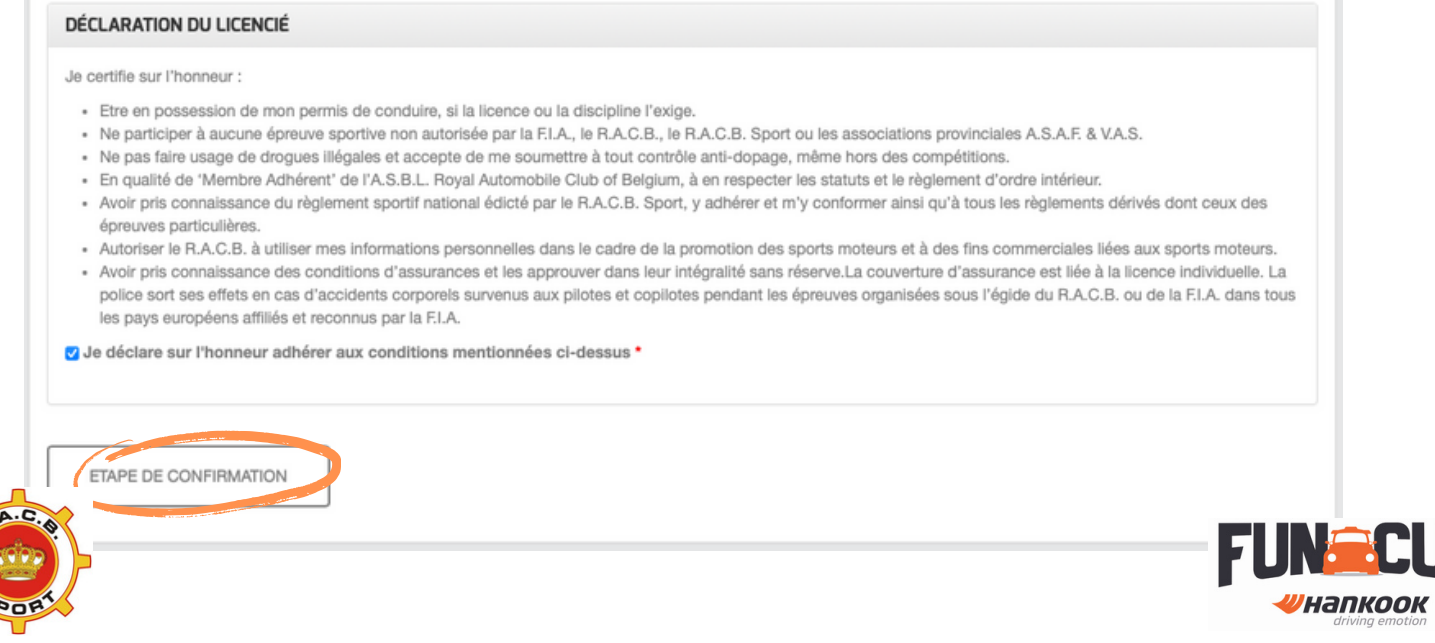

p

## 8. Valider votre réservation

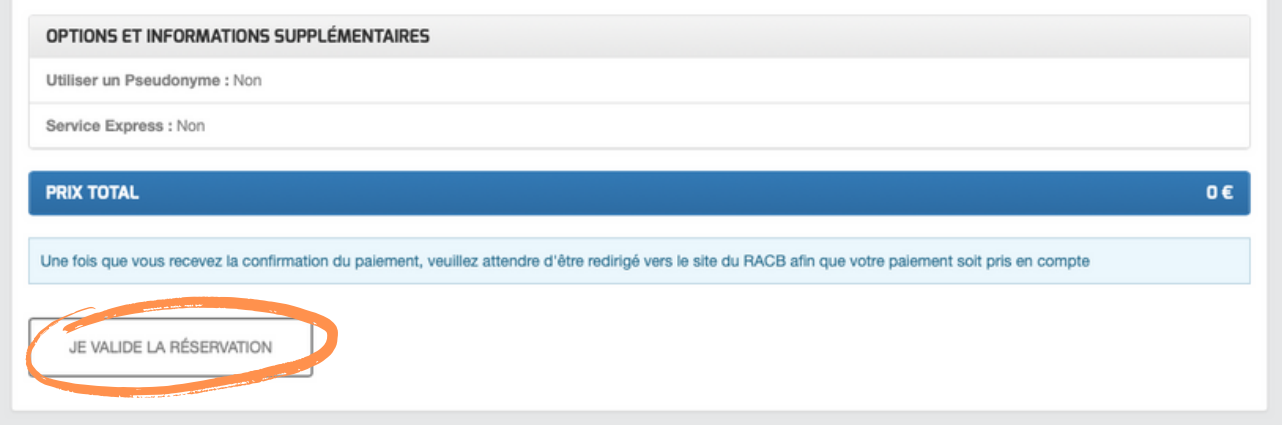

## 9**. L'examen médical et l'abandon de recours doivent être ajoutés à votre profil en ligne avant votre arrivée au circuit.**

10. Pour obtenir votre bracelet "passager", rendez-vous au secrétariat muni de :

- votre carte d'identité
- pour les mineurs, la copie de la carte d'identité du parent/tuteur légal
- le bon de commande remis par le team manager de la voiture dans laquelle vous allez monter

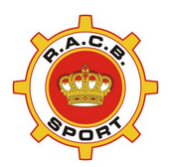

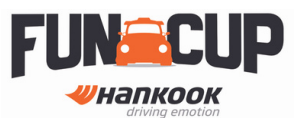